## **Department of Administrative Services - State Accounting Enterprise**

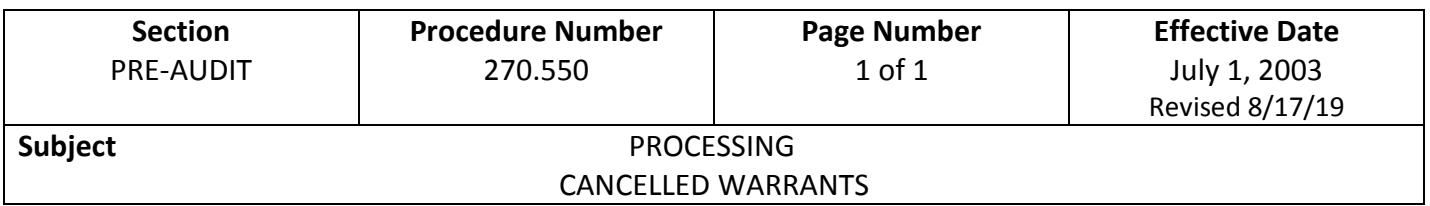

- 1. A warrant may need to be cancelled for a variety of reasons: the warrant is written to an incorrect claimant, the warrant amount is incorrect, the warrant is accidentally endorsed by the wrong person, the warrant was issued in error, the claim was previously paid, etc.
- 2. To cancel a warrant, state departments must complete a "REQUEST FOR OUTSTANDING [WARRANT ACTION"](https://das.iowa.gov/sites/default/files/acct_sae/man_for_ref/forms/req_outstand_warrant_action.pdf) form and submit with the original warrant to DAS-SAE-Daily Processing. Mark or write Void, Cancel, etc. on the warrant to be cancelled.
- 3. When it is necessary to reprocess a payment for which a warrant has been cancelled, the document must include a copy of the cancellation request with the document number and date the original document processed through I/3.
- 4. Warrants are cancelled every Friday and on the last working day of each month. Upon cancellation of the warrants, the funds from the warrant are added back to the account from which the warrant was written by the cancellation program. No manual entries need to be made. In order to be cancelled on Friday or on the last day of the month, warrant cancellation requests must be received in DAS-SAE-Daily Processing by 2:00 p.m. the previous day.
- 5 When a duplicate warrant was requested, mark the face of the original warrant with "VOID", then attach a note to shred the warrant, stating a duplicate warrant was issued, and send to SAE.
- 6. The day following the cancellation of warrants, a Report of Cancelled Warrants is mailed by SAE to the departments. See below for an example.
- 7. Any questions concerning the cancellation of warrants should be addressed to DAS-SAE-Daily Processing.

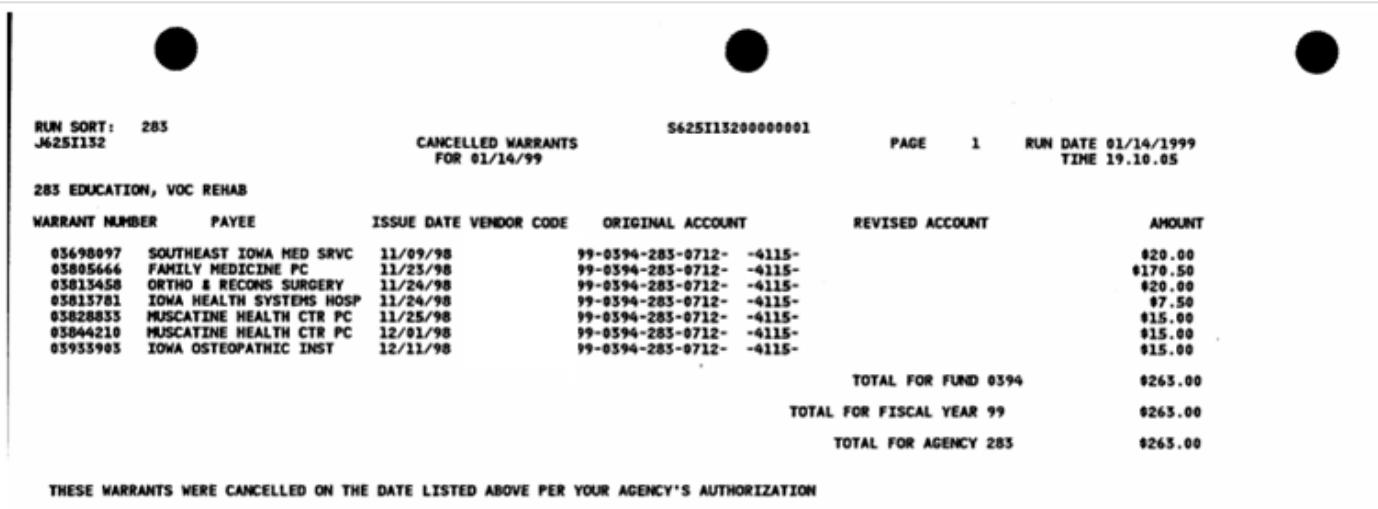